# Guidelines for Contributing to M&artin Count the first online collection and distsHibattooy of Martin Co

Thank you for contributing to this exciting project! To make sure Martin County Herit possible, cwie moffer these guidelines and son for participation.

Most importantlaysk that you take responsibility for the accuracy what you contribute by including your name, address and other online form, when **Ondyn pebend** will be published as the author of information you send but we widbrkteane oth meataidochitoion hand in case need to get in touch with you.

There are two main steps to take:

- 1)Prepaynoeur history entry. What is the subjeacfaomfily ounamenet, ry: place, an event, a a chus che sasa, soc ohmo onlunity a ogre ne os anabject like education  $\mu$  lat  $\mu$ treal inglituanies længden  $\delta$ se the entry fee section decide how many pages you want to enteracies!) dimenphotos write you wand tfollow the instructions a big lop wand but ile to send.
- $2)$  When your entry is readoyntion aptioned, g http://wmw.awr.tincountynch/iastodry.licom Marthme County Heritage II ProjeAd bum gincap Thhen clic Recand y hteo send your pinemented entry You land on the PayPal payment page. On the got at the part is completed to the PayPal payment page. online entry foldminathde blanksrtheatey untimatopous rson or family, please name the file with as the a preexis of  $n$  and  $e$ .e. Wilson\_Jack)

Before any material that bey op us beluios that highed eased erstand these requirements :

#### Legal &Copyright Requirements

Read and follow the guidelines for preparing any photos that y submission as a pdf file. The Martin MCCdHuSh) tryolHirsetsopromaslibSloecfety verifying or editing facts e or prhact torsg subformissions so that they w with the online database requirements. These are solely the re

You must have full ownership of any photographs or other mate contribultfyoon. Contribution is about a living person or refers to obtain a written and signed release from those people.

The CHMSill assume that any and all materials and information that acurate and that you have the undisputed right to publish them County Historical Society is not responsible for any Tibability in

MCHE serves the right ctoon treijbeucttion. If possible, please include documentation that you have. Copies of this documentation wil rather, it will be held on file by the MCHS.

### Preparing your entry

Fird ecide which category or categories your entry fits. Options places, events, businesses and inedaudsytries mackery Wolmenenytory, you out an online that asks for these categories. (Your information category so be sure and read thwe heam tyipeu Ifiist out to phot ine form

#### Formatting Guidelines

- 1)Use a word procoegsramicgh as Microdsoft WM obok format your document .
- 2) Use a pheotitoing program etodipraomipodenly prhotograYpohus can include photographs in yeoturtœnutsrey a botheoentoobaek deitohre photos the size that you want them to be on the page. When you p and drag a cornet od mow ake the picture as porposel as easy all the moonly the page; the file size cah haben gest up hear tapes. in a file that have on draggolend whican make the whole file very large, make batt slower the database as more entries are added pleastempeopleal ask format any photos that you include.
- 3) Use a PDF procognresemptuto doculose publifile. PRIMO PDF Convert [http://www.primopdf.com](http://www.primopdf.com/download.aspx)/idsoownneloanddaartebquekareer relfinaebelepdf programs online.

Planning you **Suebnje**rcyt:

Your contribution may fit into more than one category so be su list and check all the boxse os mit as a bet options are:

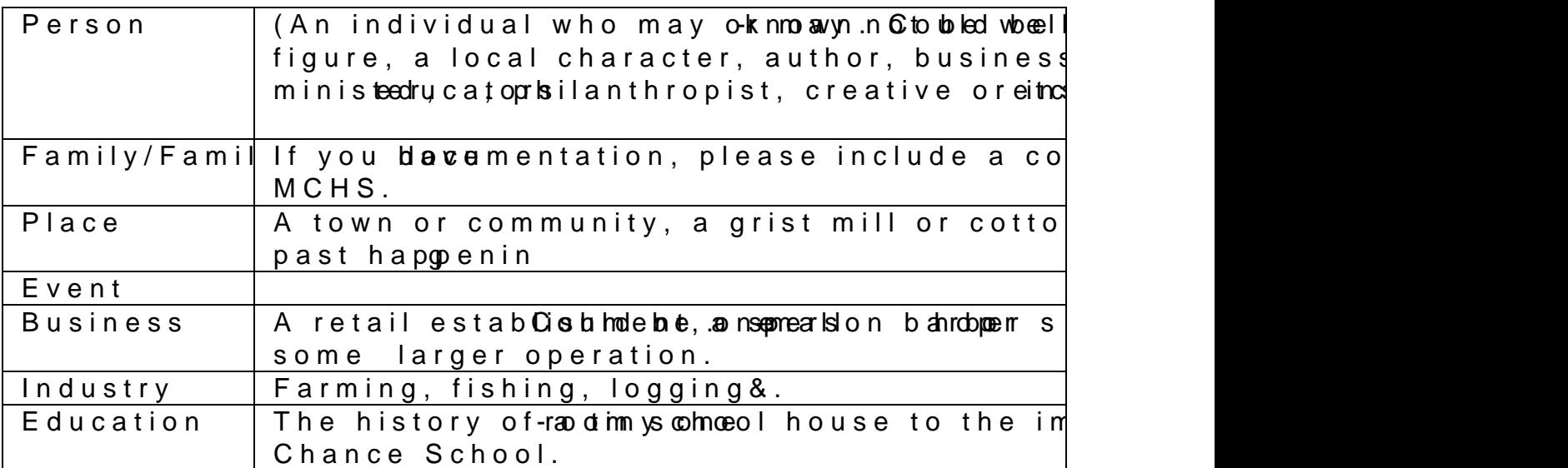

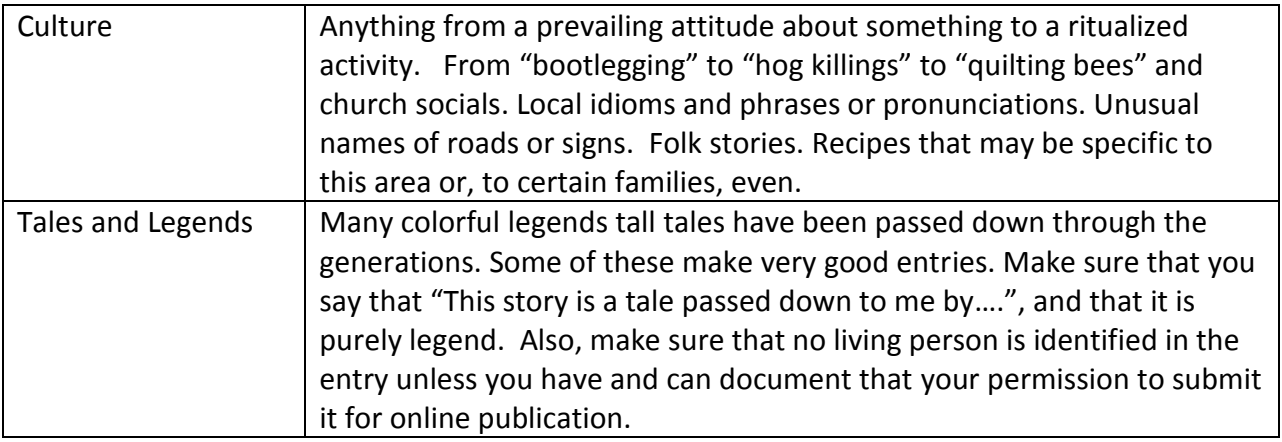

## **Making your entry easier to find**

One of the fields you'll be asked to fill out is the Key Words field. In this field, enter each key word or phrase, separated from the next by commas. In the George Wynn entry, key words include many of the names in the entry. Because Bertie County is mentioned, that is included as a key phrase.

Currently, an alphabetical list of subjects will be included on the search page so that viewers can see what is in the database.